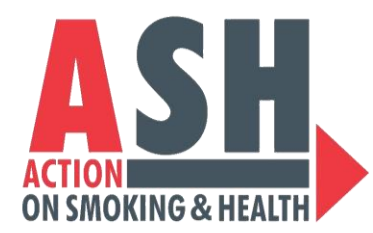

### Optimizing Instagram Engagement using Stories and Reels

**Carol Maytum**, [maytumc@ash.org](mailto:sopes@ash.org) **Megan Manning**, manningm[@ash.org](mailto:arendtm@ash.org)

## OUTLINE

#### **1. Setting up Your Profile**

- i. Privacy
- ii. Bio and Link
- iii. Professional vs. Personal

#### **2. Posting Content**

- i. Images vs. Videos
- ii. Hashtags vs. Tags
	- a) Push Through Feature

#### **3. Stories vs. Reels**

- i. Know the Difference
- ii. Creating a Story and Reel

#### **4. Resources**

**5. Q&A**

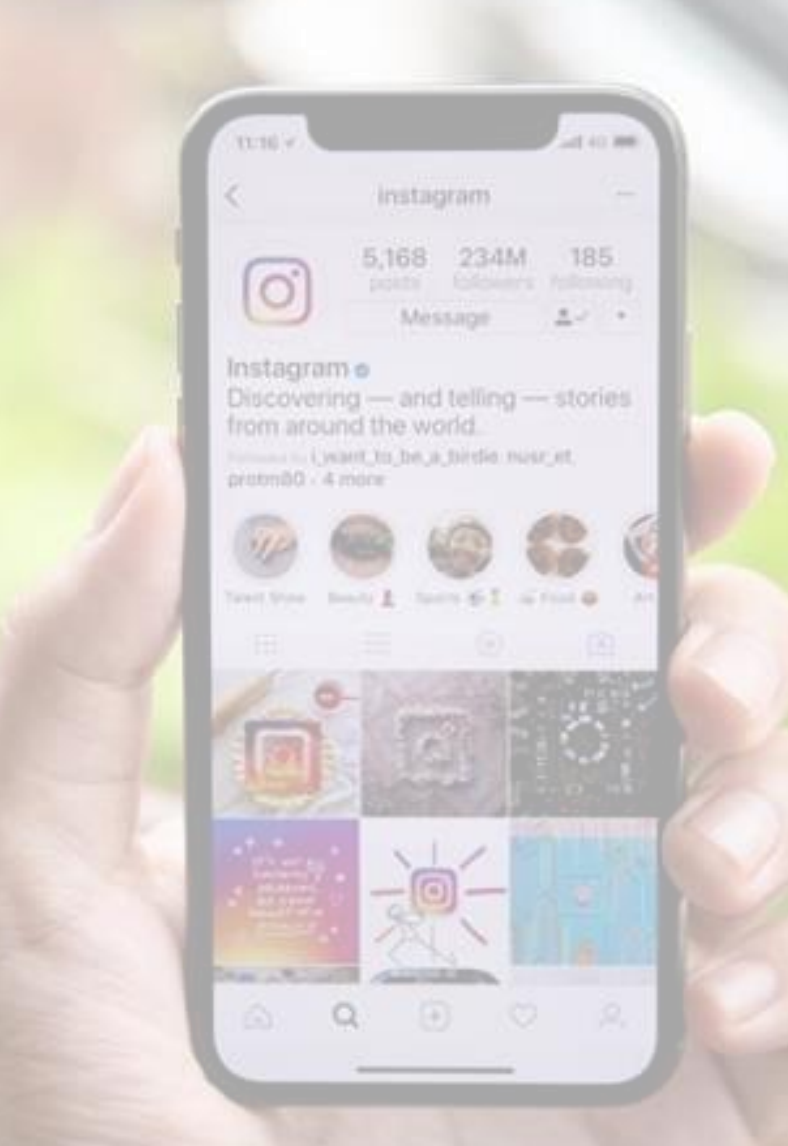

### SETTING UP YOUR PROFILE: Privacy

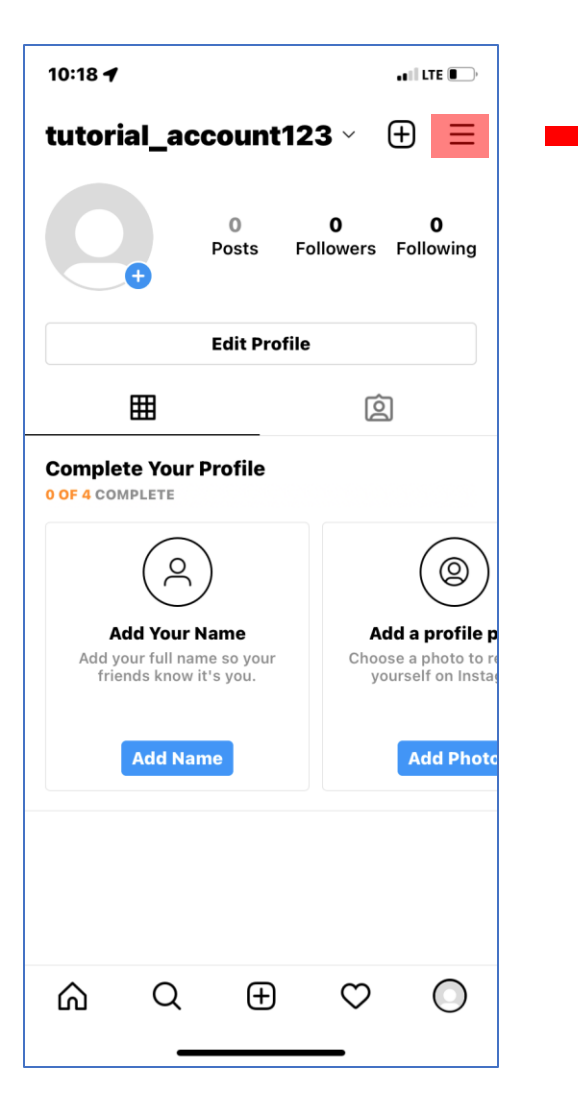

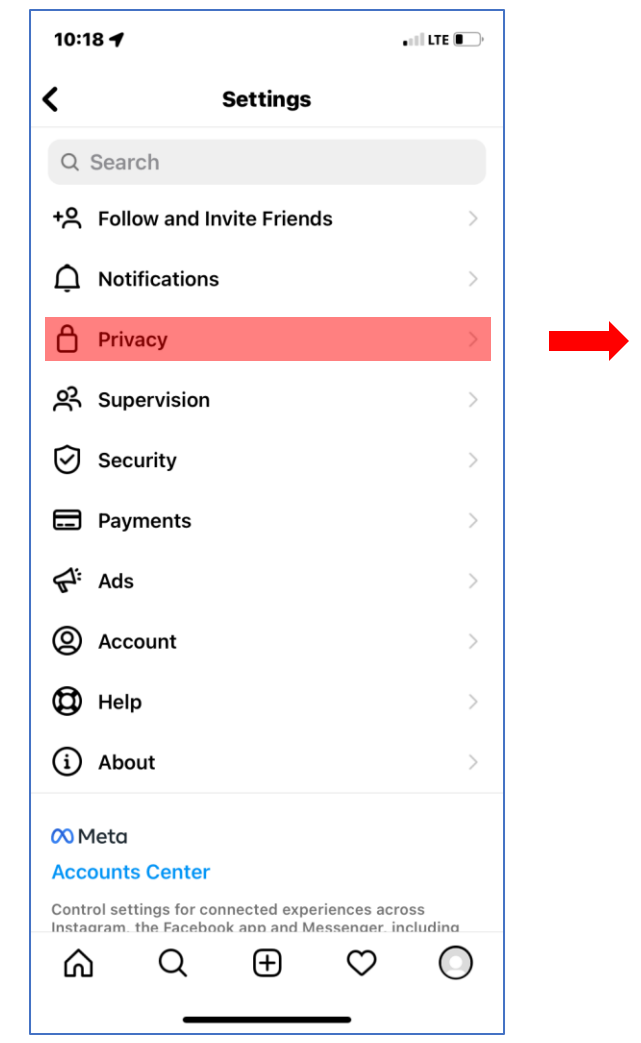

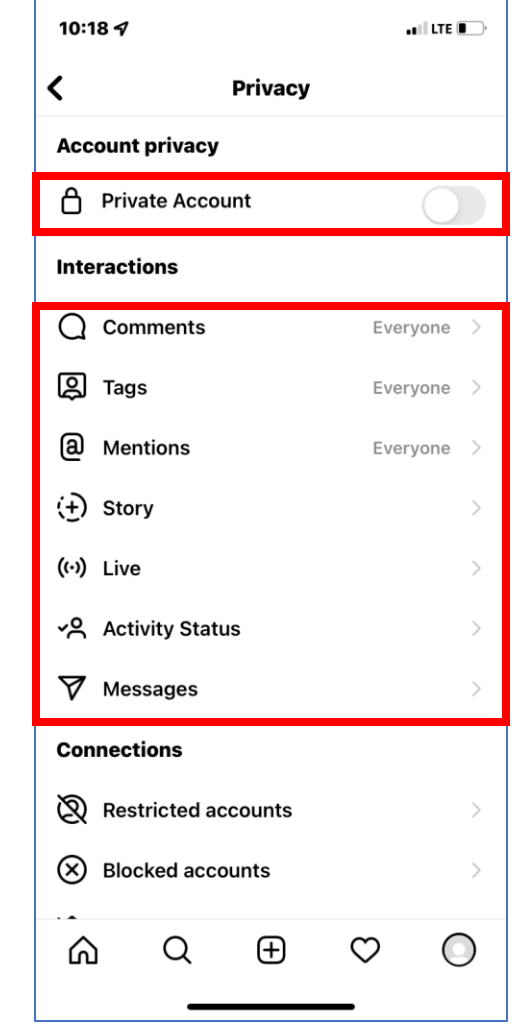

### SETTING UP YOUR PROFILE: Bio & Website

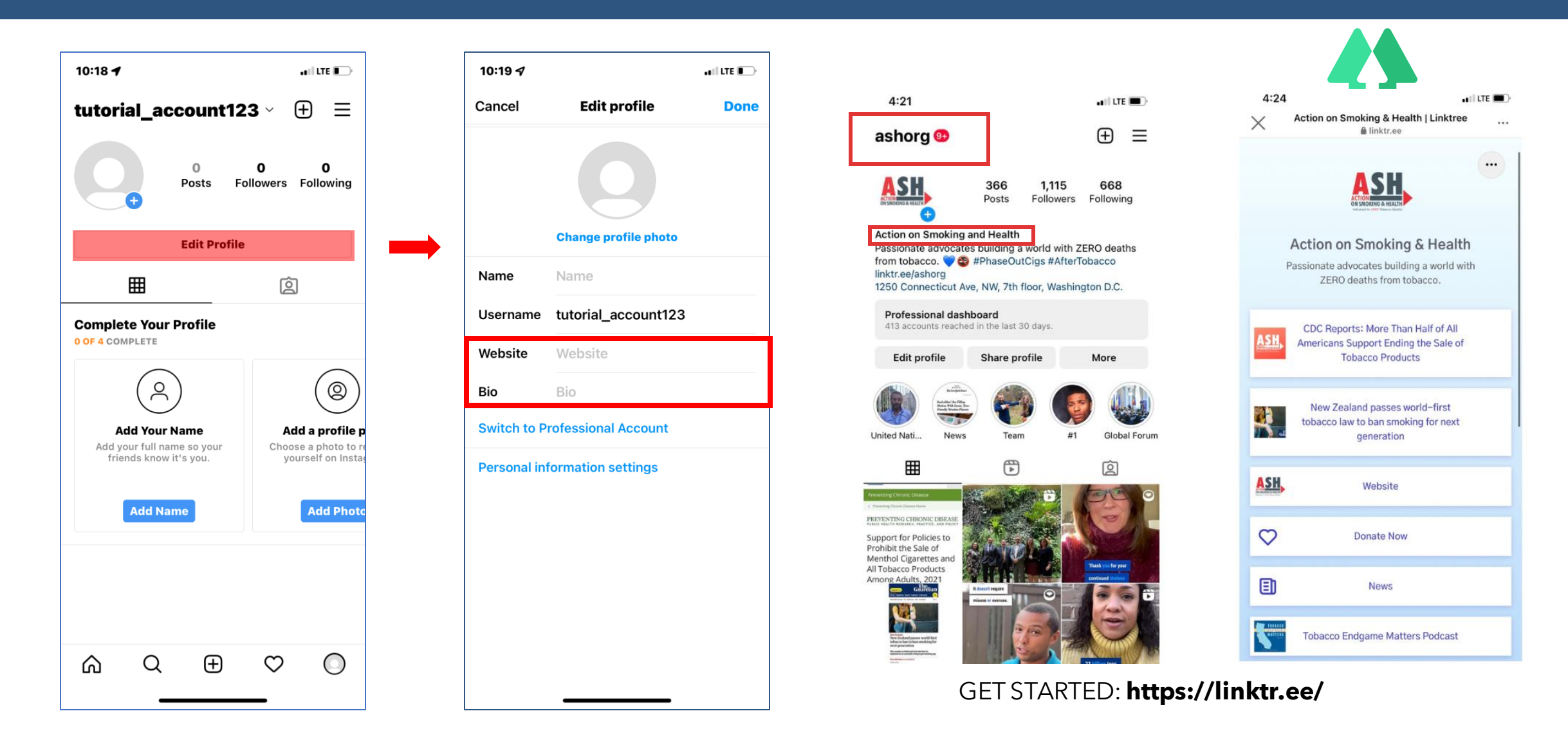

## SETTING UP YOUR PROFILE: Account Type

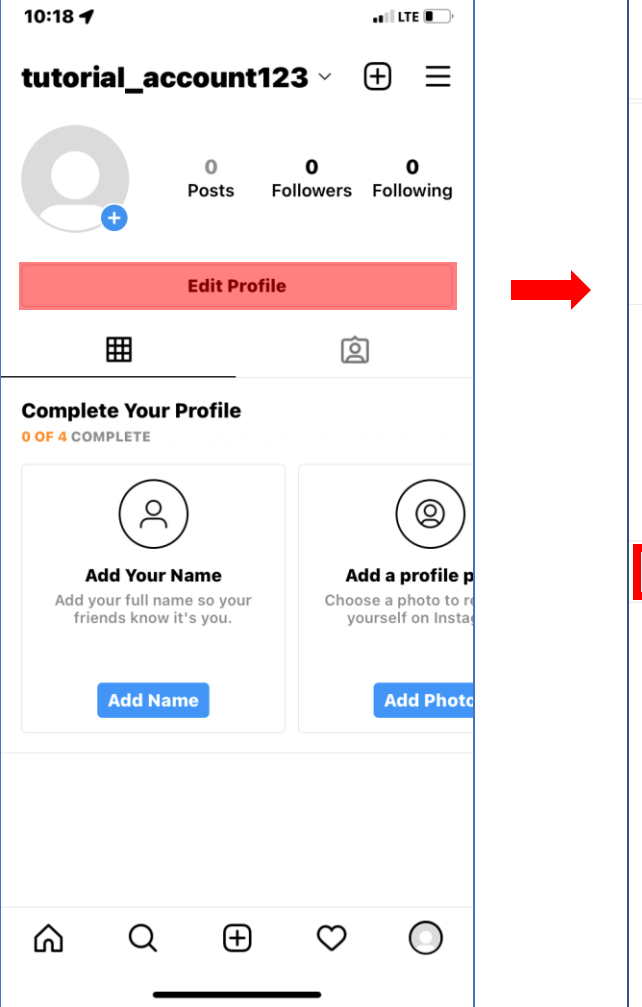

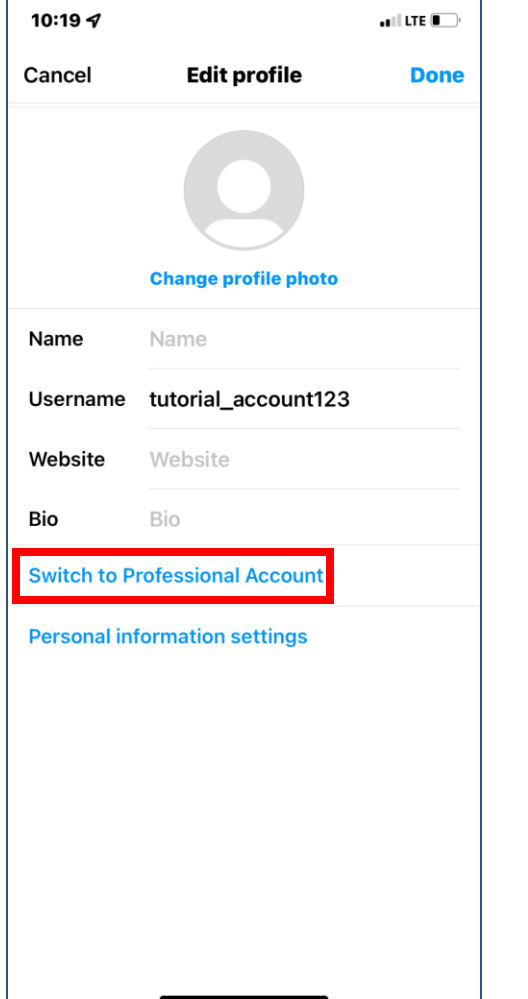

#### **Benefits of a Professional Account**

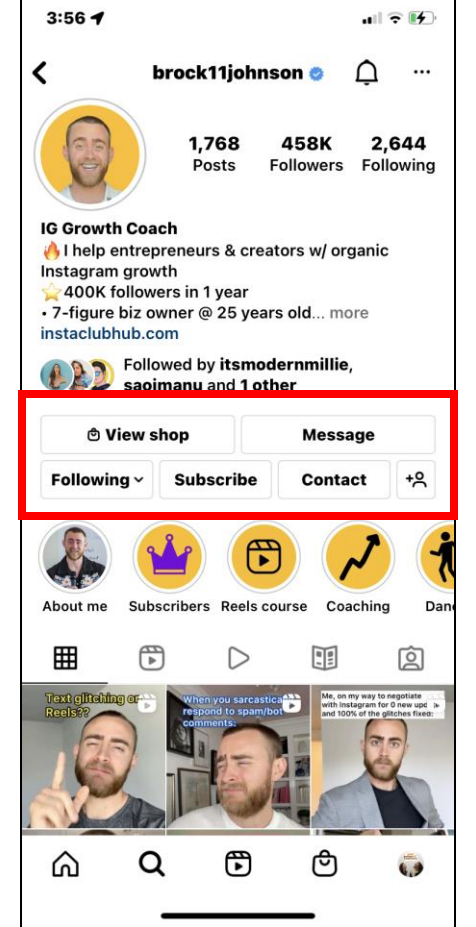

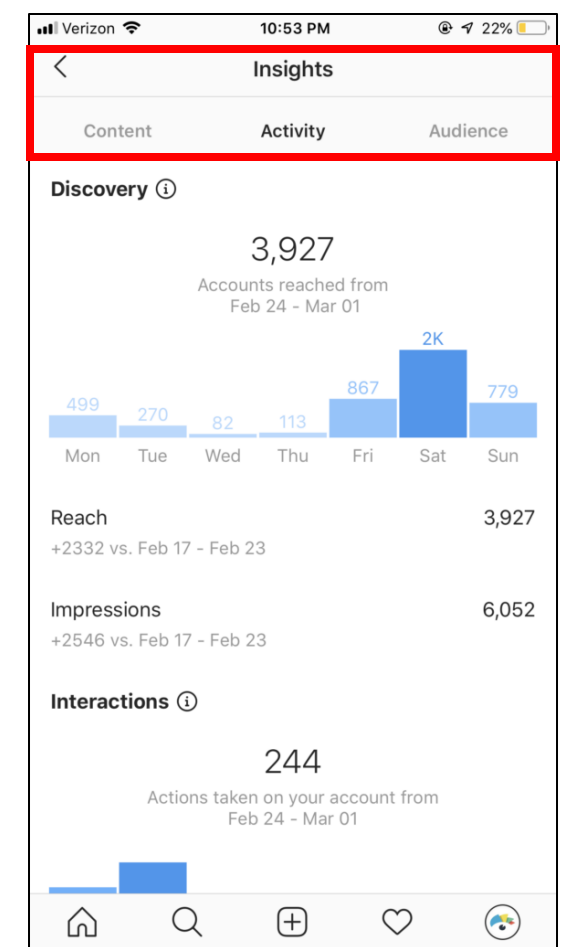

### POSTING CONTENT: Photos & Videos

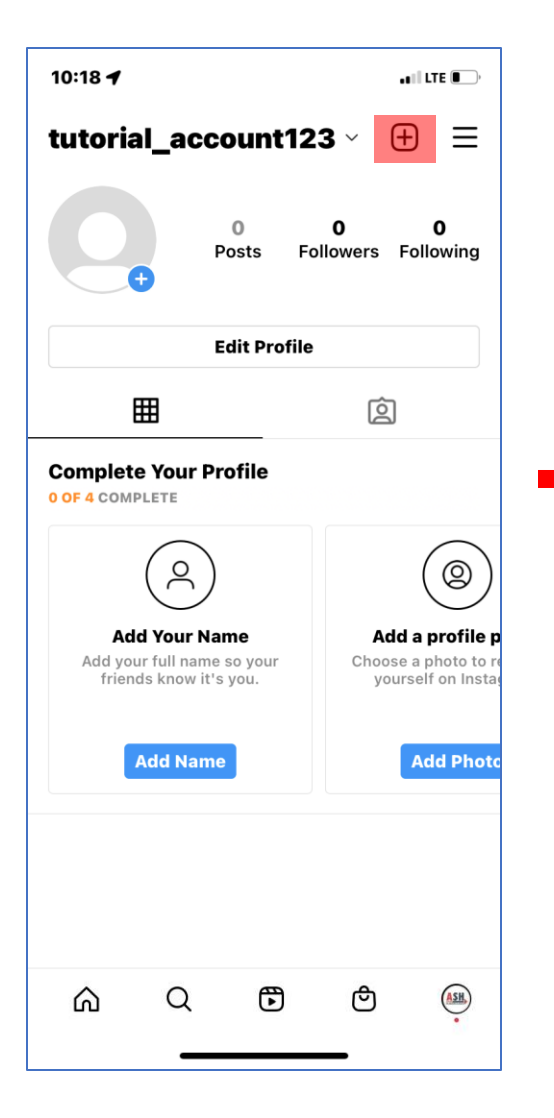

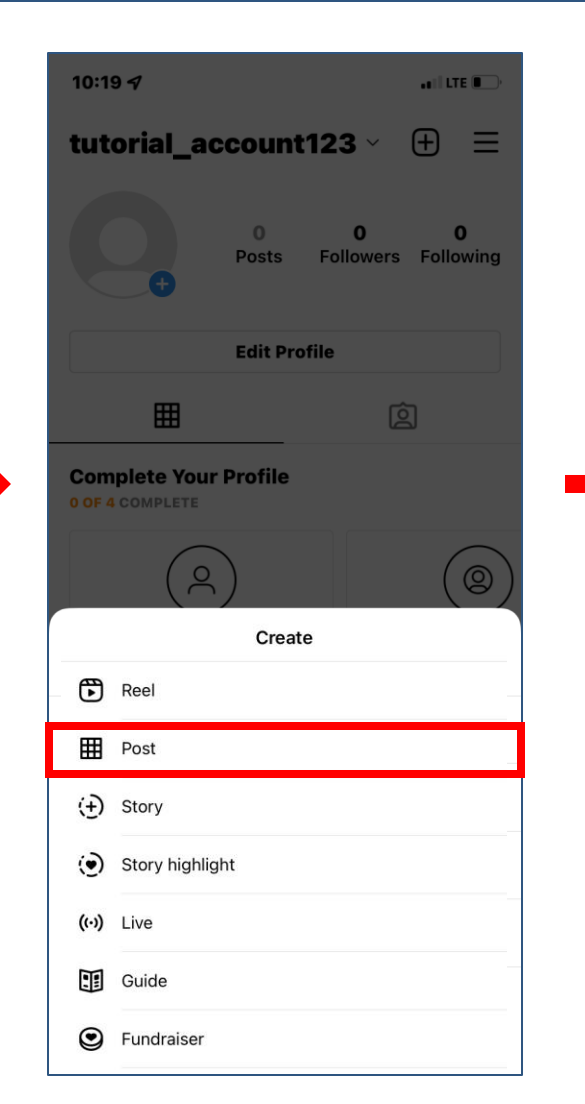

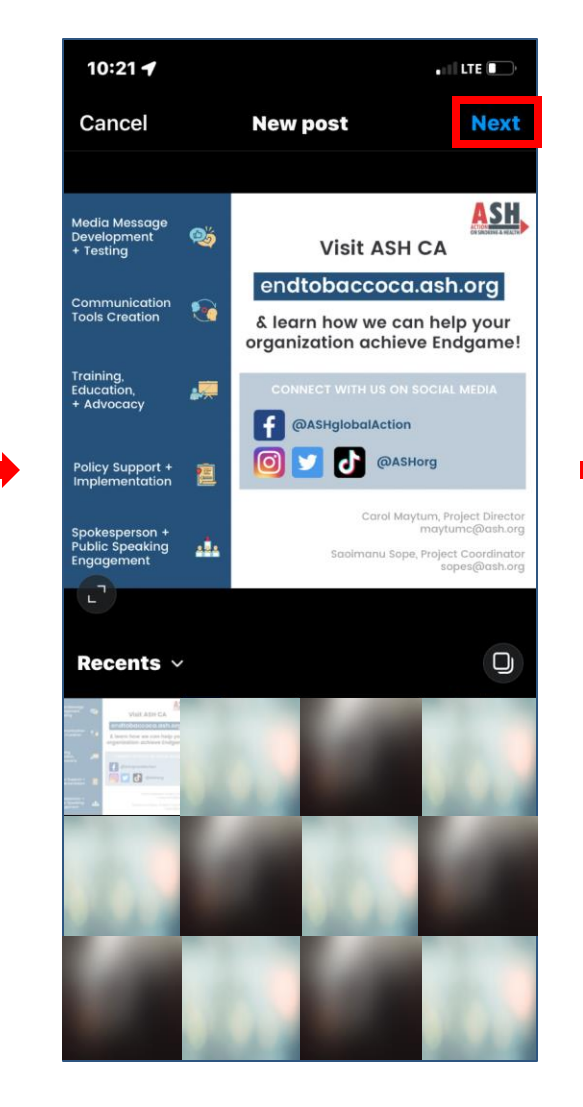

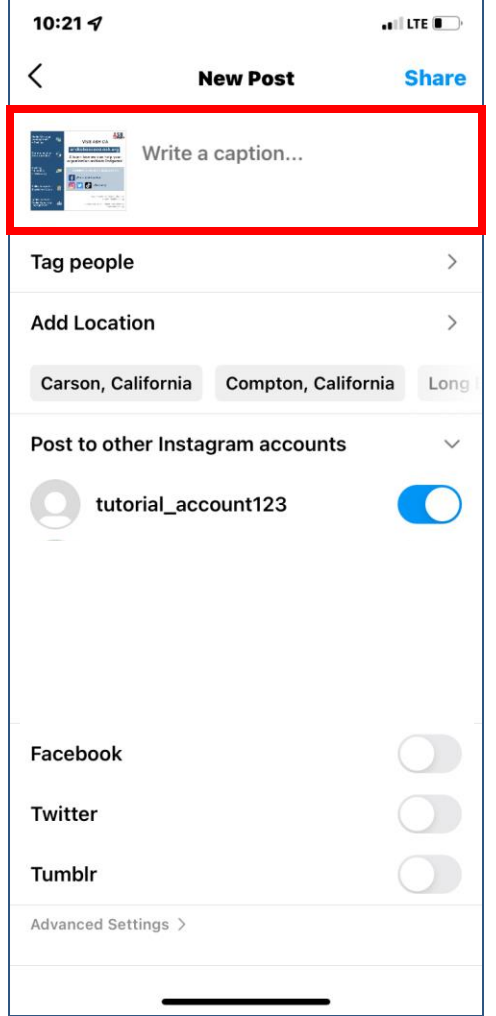

# POSTING CONTENT: Hashtags & Tags

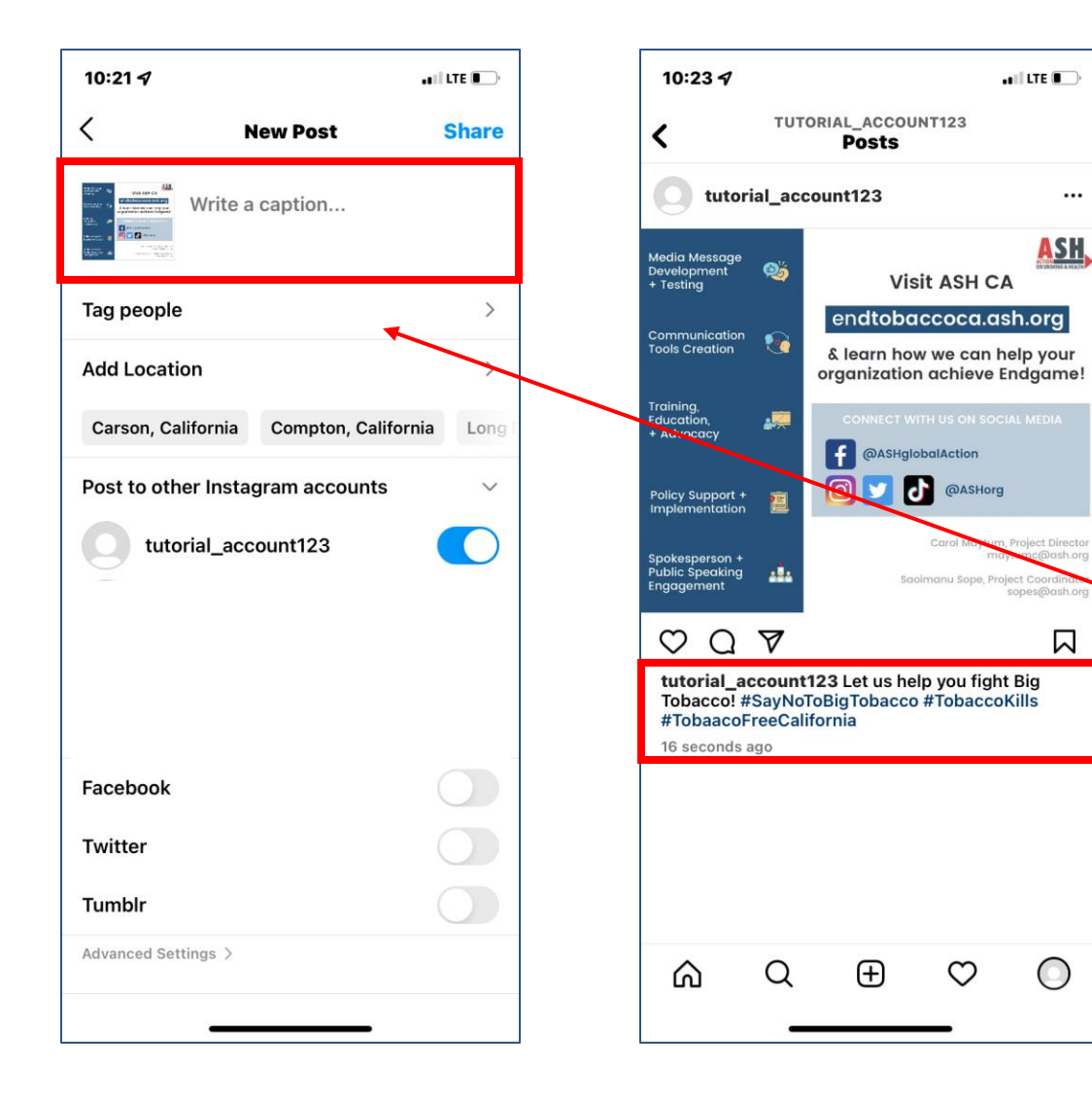

#### **Hashtags**

*A word or phrase preceded by a hash sign (#), used on social media websites and applications to identify digital content on a specific topic.*

#SayNoToBigTobacco  $#T_0$ baccoKills – #TobaccoFreeCalifornia

#### **Tags**

*The people you tag in a photo or video are visible to anyone who can see it. If your Instagram account is set to public, anyone can see the photo or video, and the person you tagged will get a notification.*

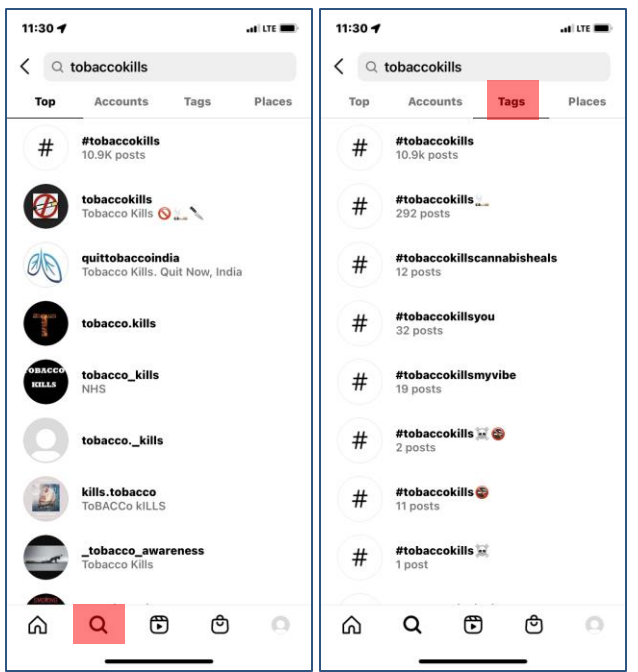

## POSTING CONTENT: Hashtags & Tags

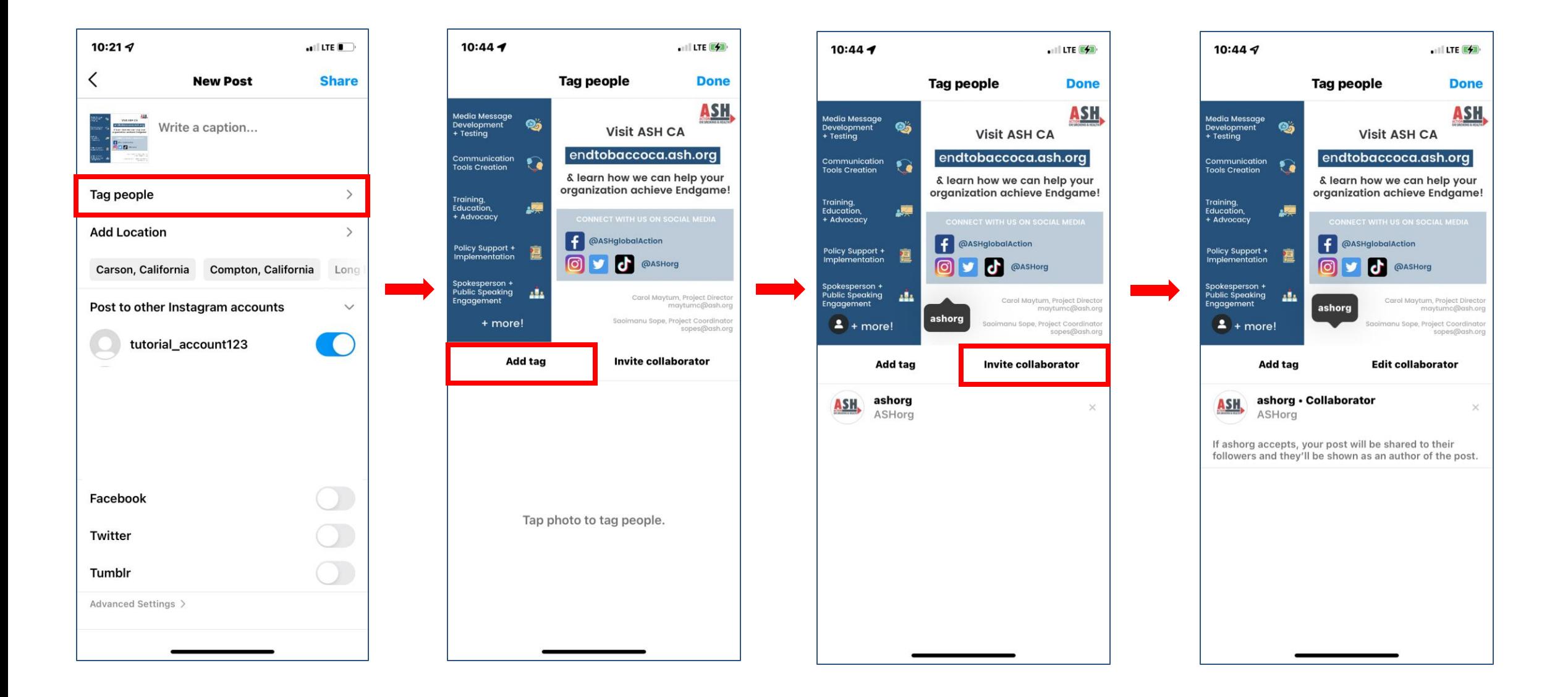

#### Reels vs. Stories

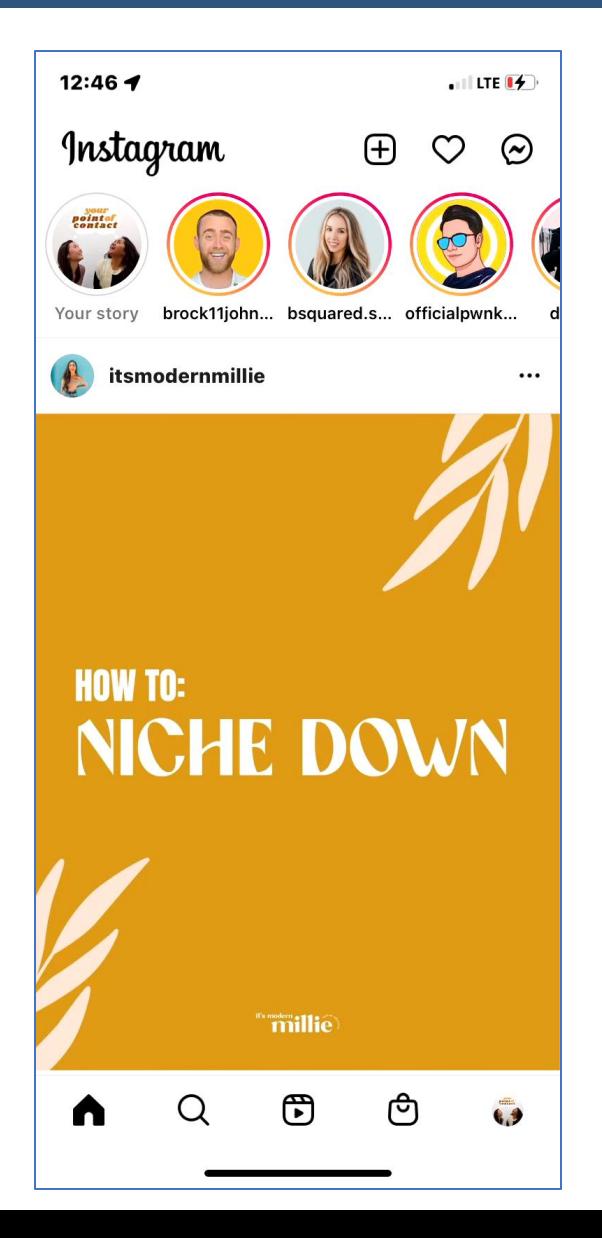

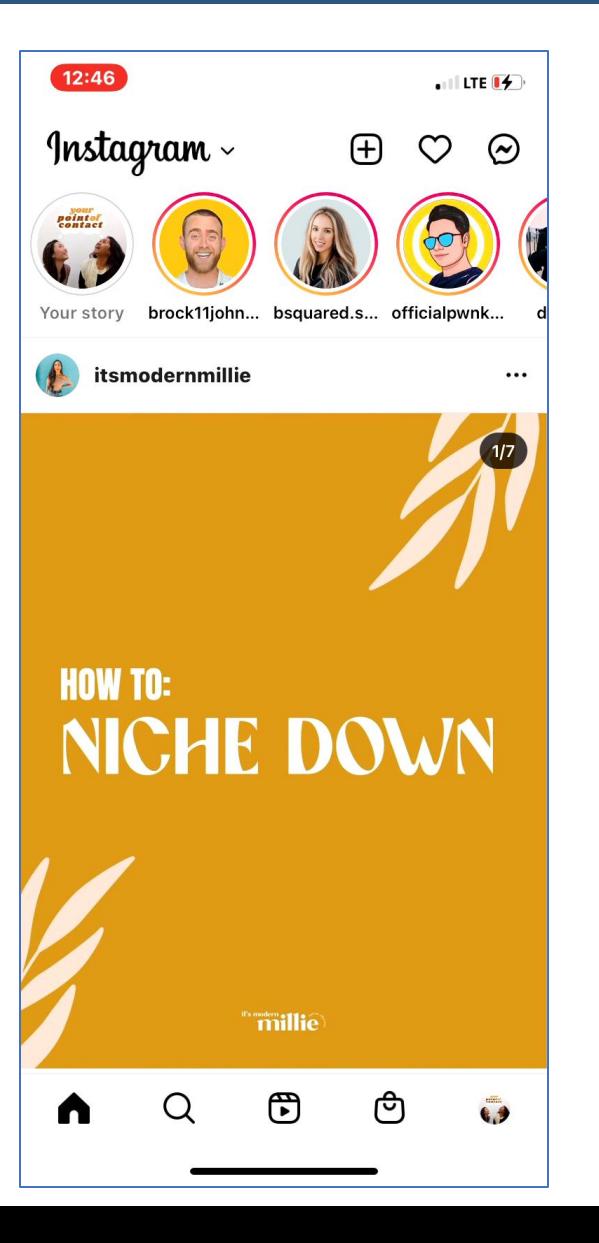

### KNOW THE DIFFERENCE

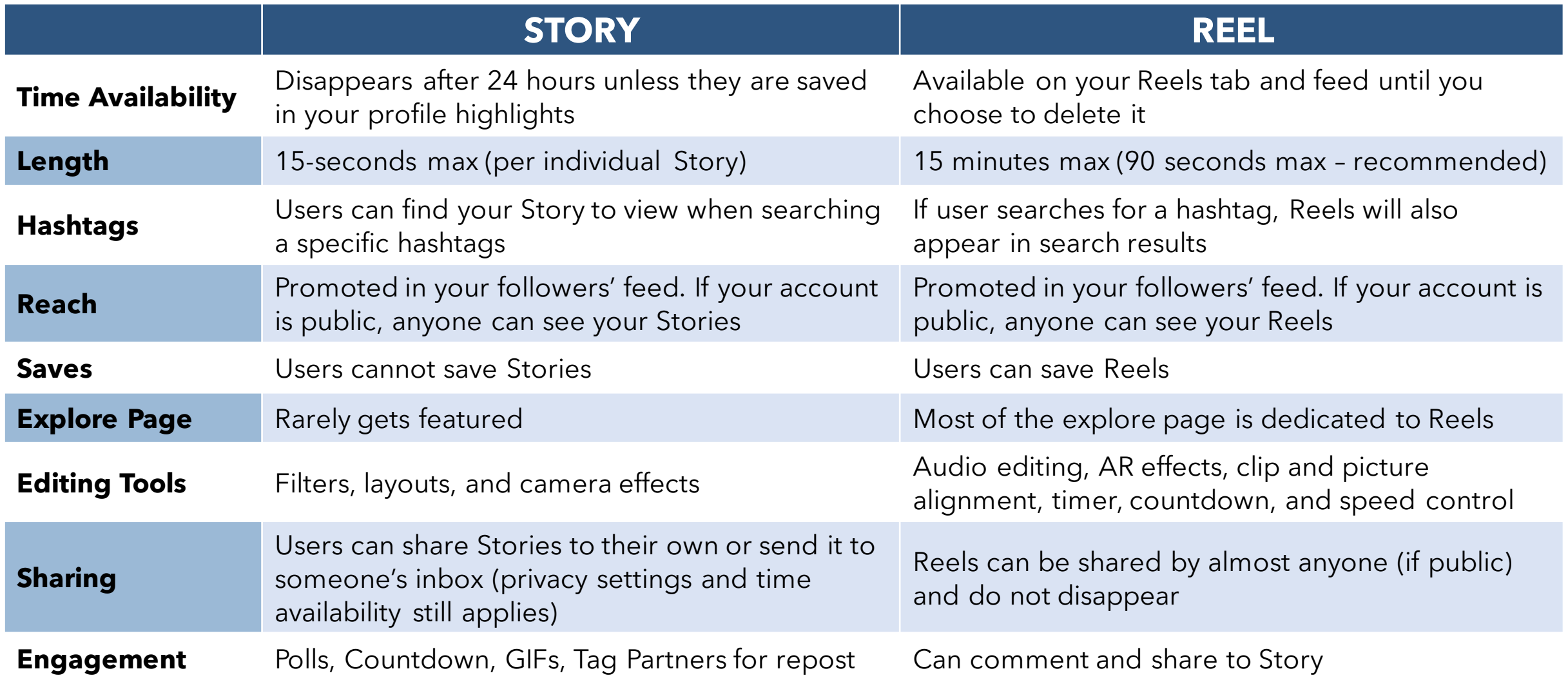

### CREATE A STORY

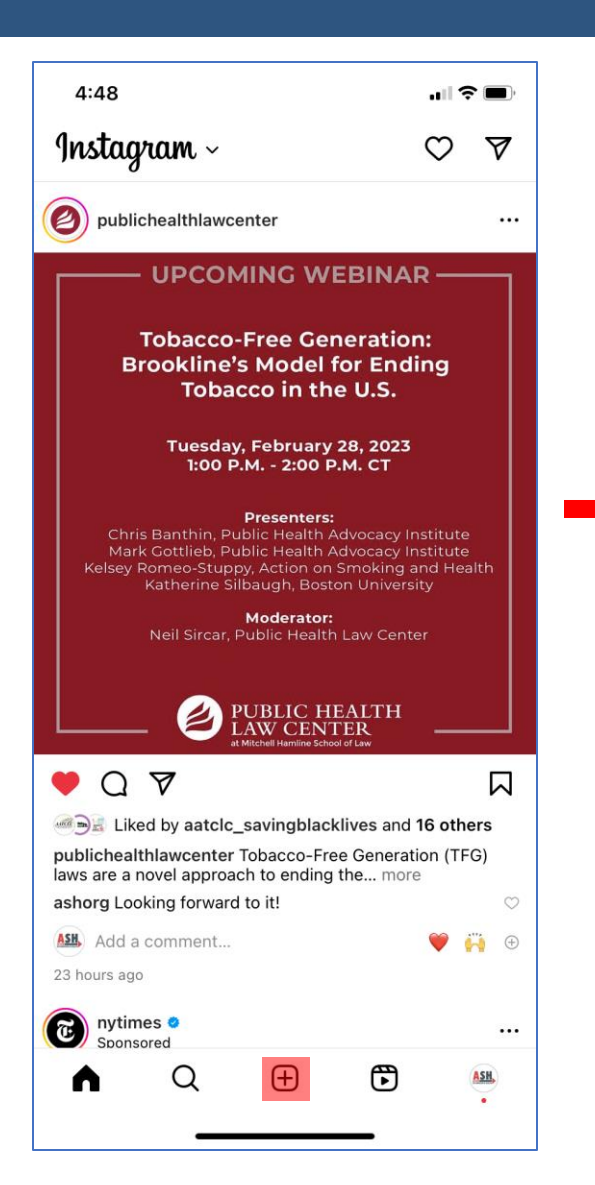

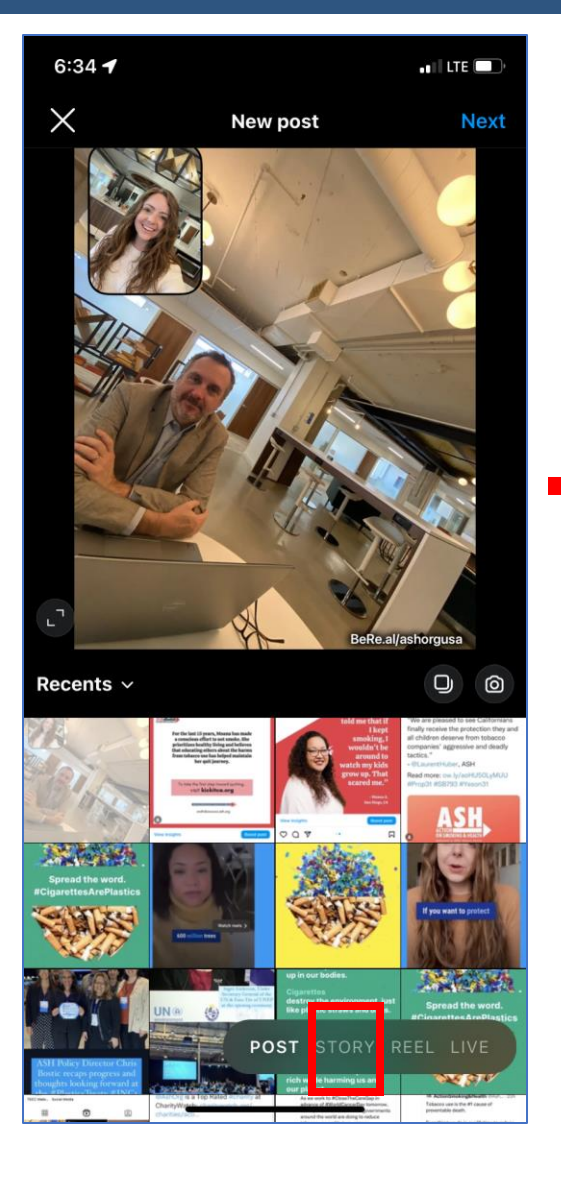

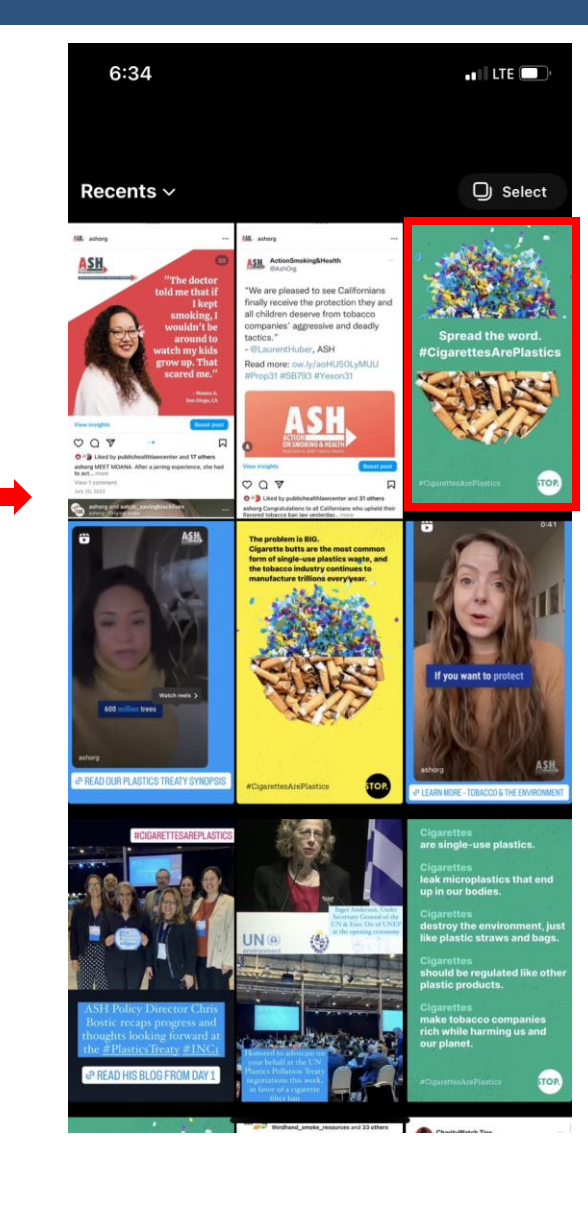

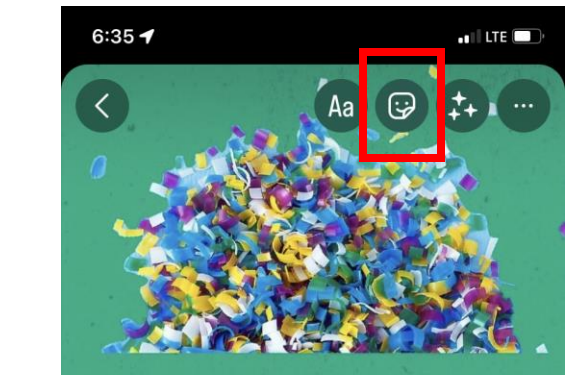

**Spread the word.** #CigarettesArePlastics

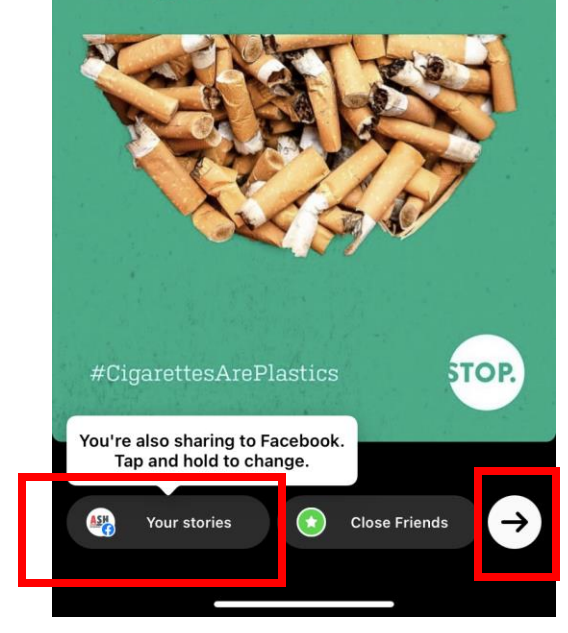

#### CREATE A STORY

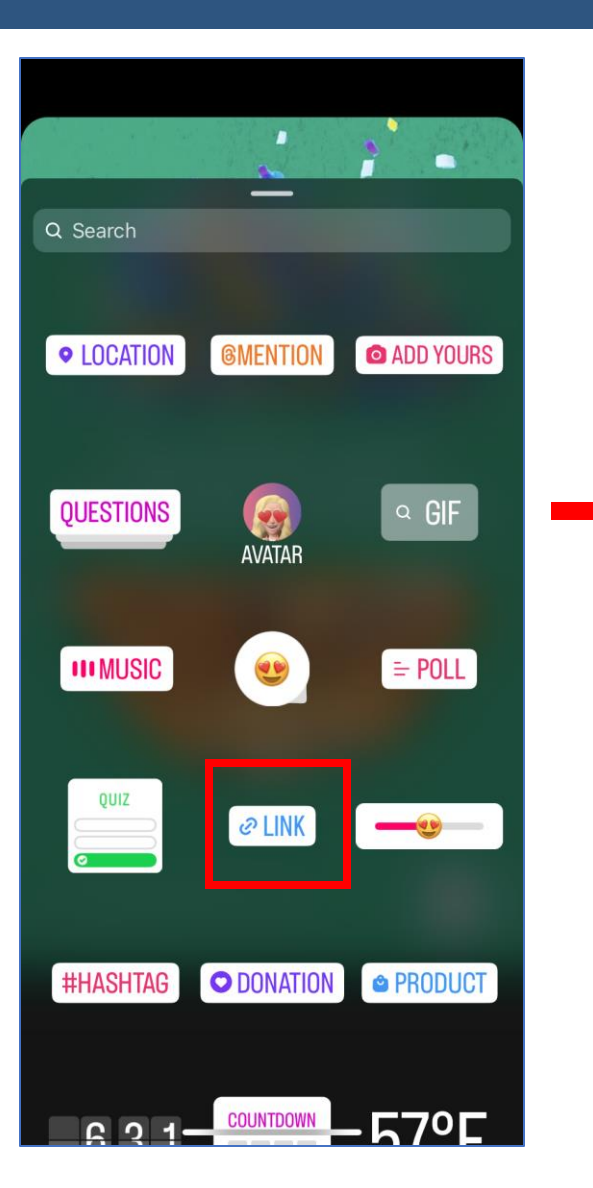

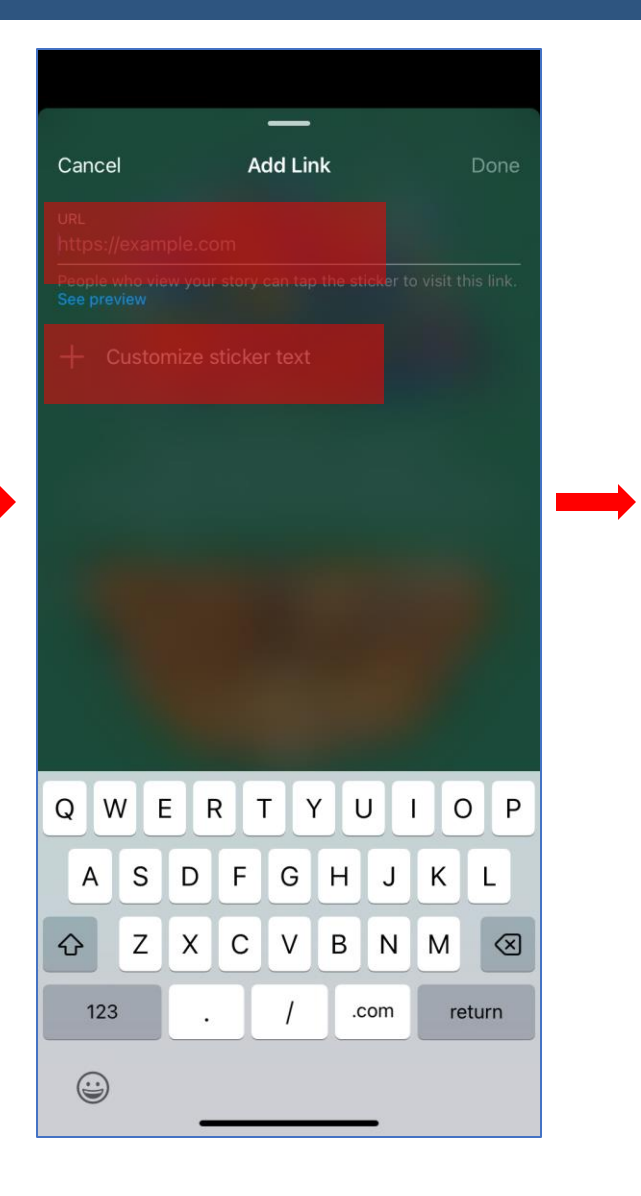

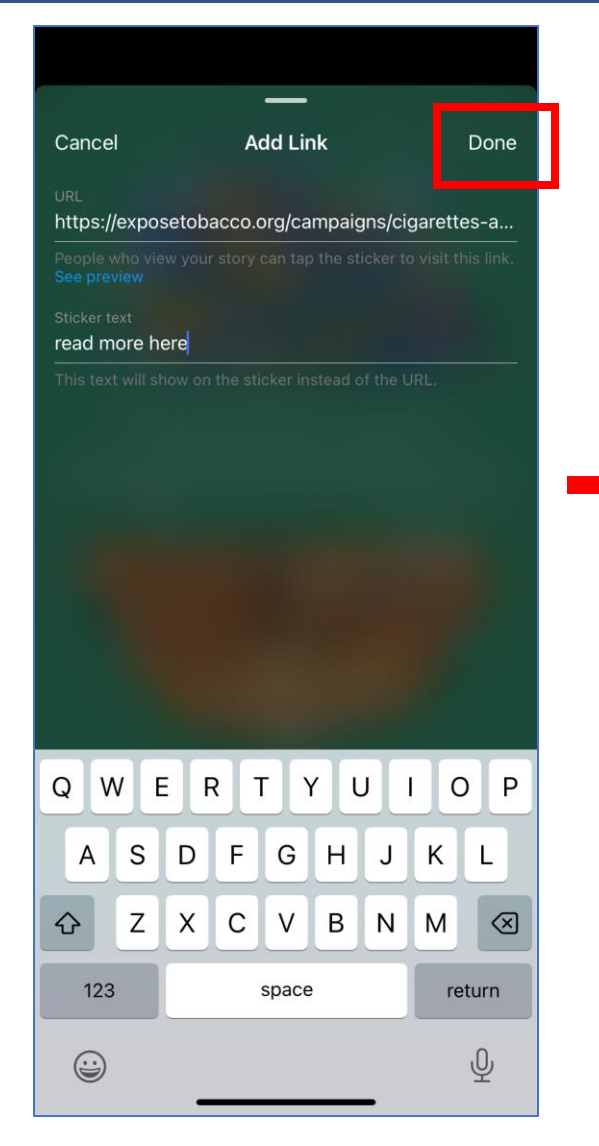

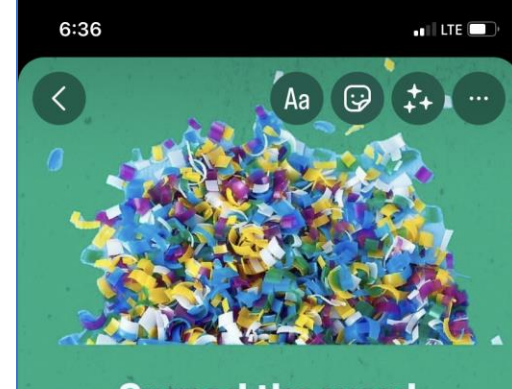

**Spread the word.** #CigarettesArePlastics

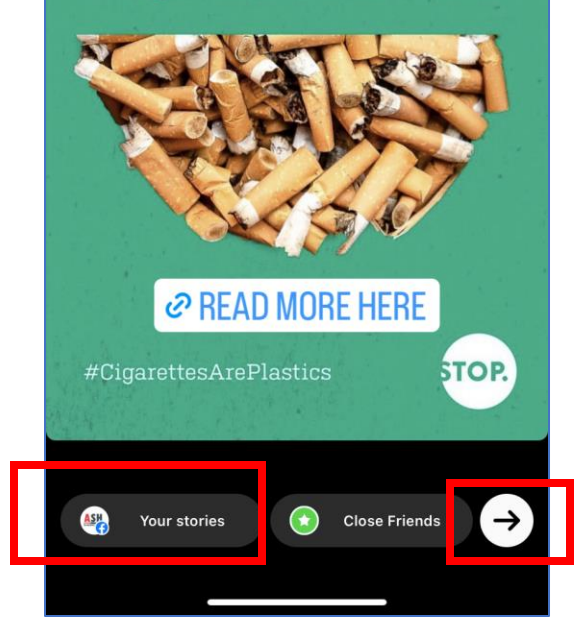

### CREATE A REEL

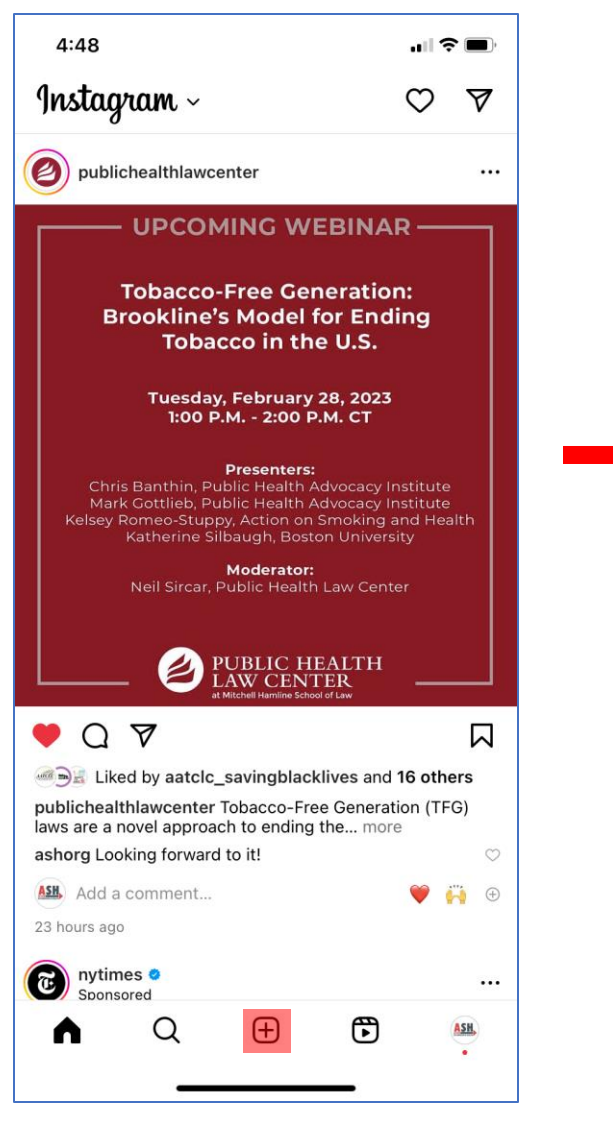

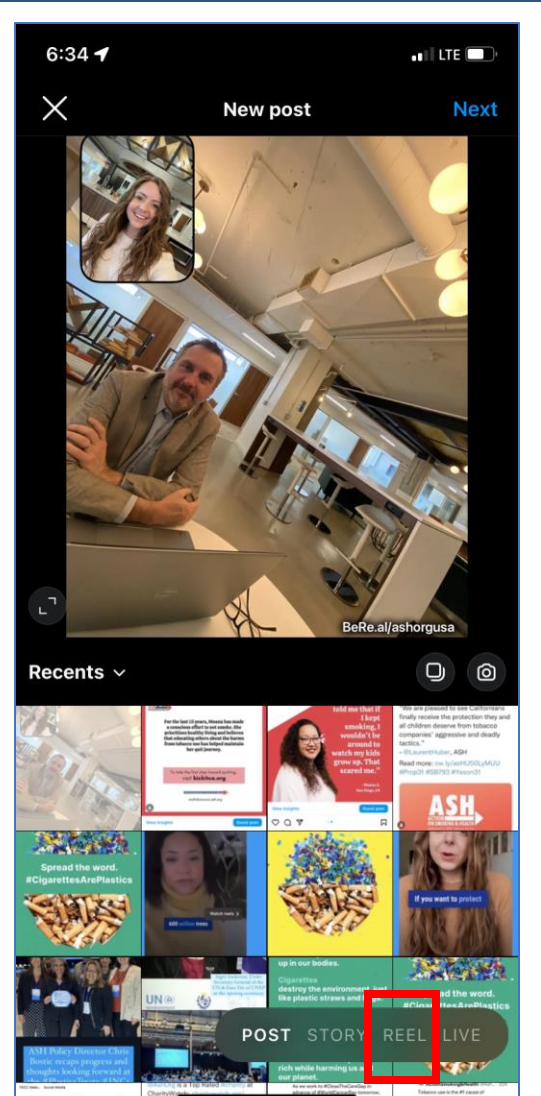

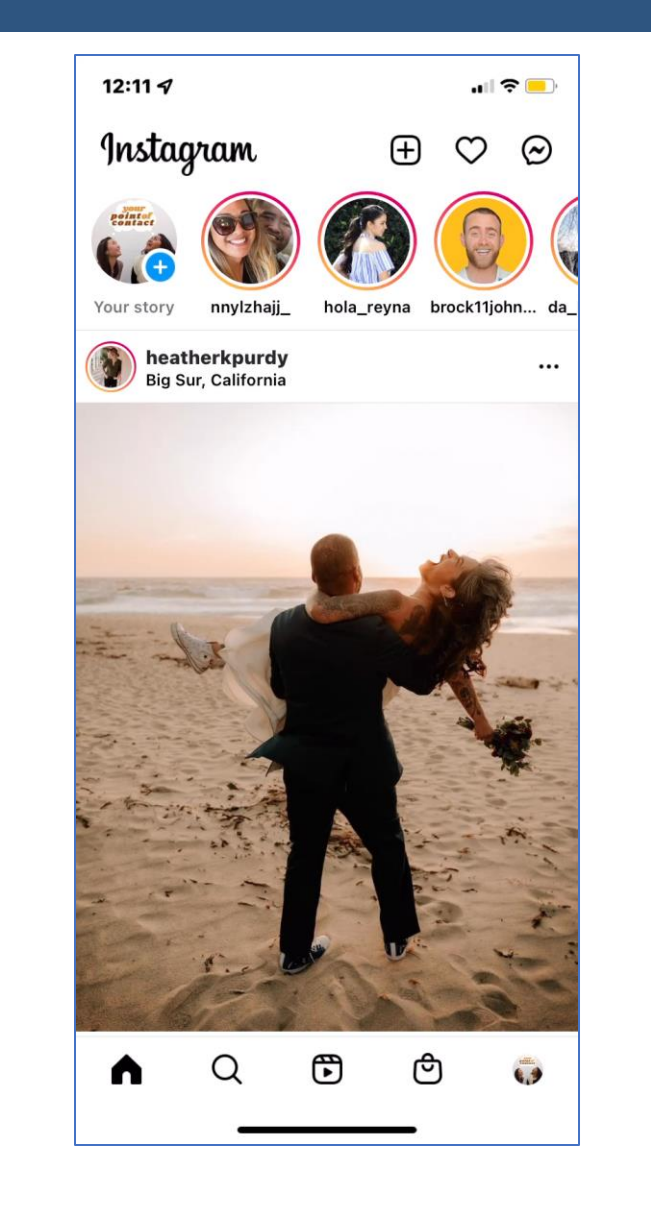

### CREATE A REEL: Option 1

**Option 1** – Upload a pre-recorded video from your device as a Reel.

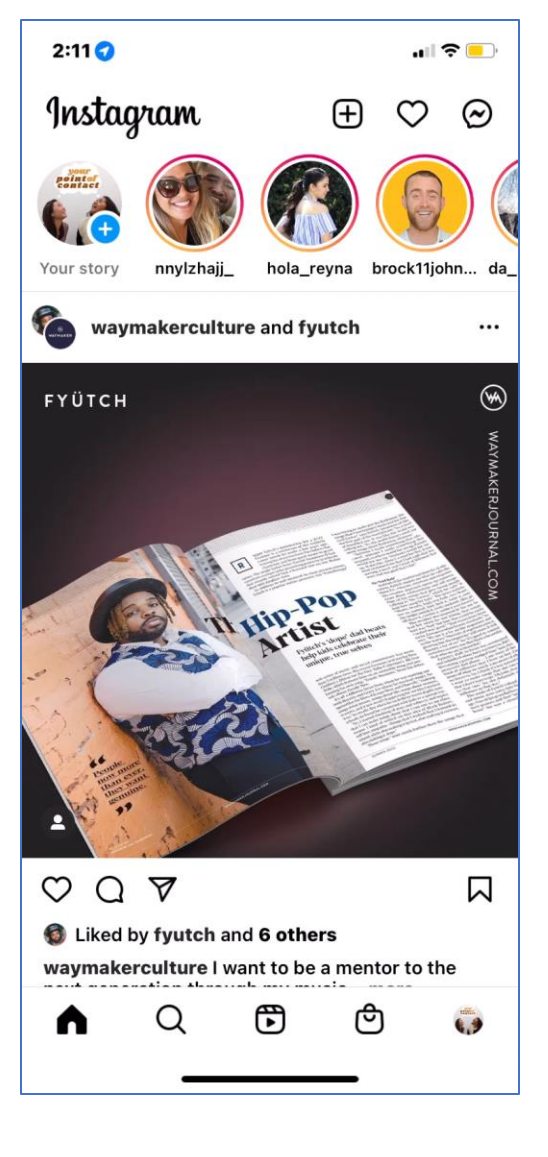

## CREATE A REEL: Option 2

**Option 2** – Record and edit a Reel in Instagram.

![](_page_14_Picture_2.jpeg)

![](_page_14_Picture_4.jpeg)

#### **Deleting a single clip Turning your Reel into a Story**

![](_page_14_Picture_6.jpeg)

# CREATE A REEL: Option 2

**Option 2** – Record and edit a Reel in Instagram.

![](_page_15_Picture_2.jpeg)

![](_page_15_Picture_3.jpeg)

### CREATE A STORY: Sharing Reels

![](_page_16_Picture_1.jpeg)

![](_page_16_Picture_2.jpeg)

![](_page_16_Picture_3.jpeg)

![](_page_16_Picture_4.jpeg)

#### RESOURCES

![](_page_17_Picture_1.jpeg)

time before you start recording. Once you've started recording in 1.5 sec. onds, you cannot exceed that time without starting over. If you add a sound before you record a video, know that leasth of your It you odd a sound Behove you record a video, know that length of your video.<br>In sound will dictate the length of your video. For example, if you select a<br>sound will it Diseconds long and are recording of 5 second video.

section, swipe up and en-

gage with the icons on the<br>right hand side <mark>(C)</mark> to Like a

video (heart icon), comment<br>(speech-bubble-icon), and hare (arrow icon).

![](_page_17_Picture_3.jpeg)

![](_page_17_Picture_4.jpeg)

**endtobaccoca.ash.org/ash-resources**

![](_page_17_Picture_6.jpeg)

![](_page_17_Picture_7.jpeg)

#### **Brock Johnson**

@brock11johnson *IG Growth Coach*

#### **Laura Bitoiu**

@bsquared.social *Social Media Marketing Coach*

#### **Pawan Kumar**

@officialpwnkumar *Digital Marketing Coach*

![](_page_17_Picture_14.jpeg)

#### **Stephanie Kase**

- *2022 Instagram Reels Tutorial for Beginners*
- *Get Started with Reels in 2022 (Growing your brand)*

#### THANK YOU!

#### **Visit ASH CA: endtobaccoca.ash.org**

#### **FOLLOW ASH**

**@ASHorg**

![](_page_18_Picture_4.jpeg)

**@ASHorg**

![](_page_18_Picture_6.jpeg)

**@ASHglobalAction**

![](_page_18_Picture_8.jpeg)

**CONTACT US**

**Carol Maytum**

*Project Director* maytumc@ash.org

**Megan Manning** 

*Associate Director of Communications* manningm@ash.org